# **P-Series Appliance Feature Highlights and Quick Start Guide**

# **Feature Highlights**

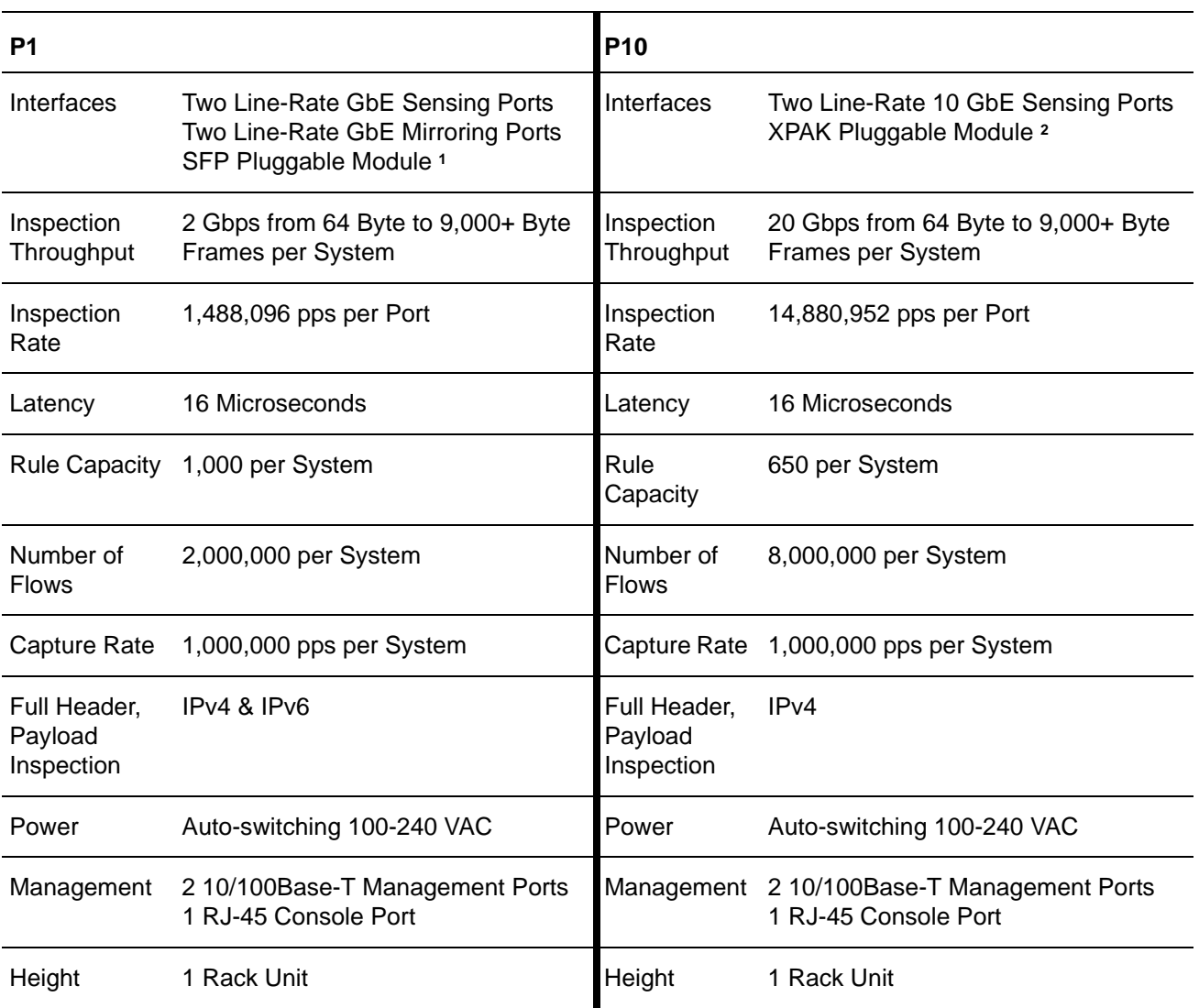

**Note 1:** The P1 appliance uses only Force10 Networks-approved 1G Small-form Factor Pluggable (SFP) laser modules, providing support for SR, LR, ER, and ZR optical interfaces.

**Note 2:** The P10 appliance uses only Force10 Networks-approved 10G XPAK laser modules.

SFP and XPAK modules must comply with 21 CFR 1040 Class 1 requirements.

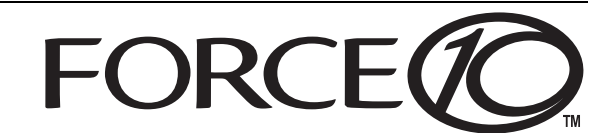

### **Installation Instructions**

The following instructions can be used for both the P1 and P10 appliances. During installation, the only noticeable difference between the P1 and P10 appliances is that the P10 has two XPAK ports, while the P1 has four SFP ports.

#### **Attaching the P-Series Appliance to a Rack**

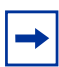

**Installation Notes:** The P-Series appliance is shipped with universal front-mounting brackets (rack ears) attached.

- **1** Ensure that there is adequate clearance surrounding the rack to permit access and airflow.
- **2** Secure the appliance in the rack by inserting screws through the connecting ears on each side of the appliance and into the rack post (see [Figure 1\)](#page-1-0).

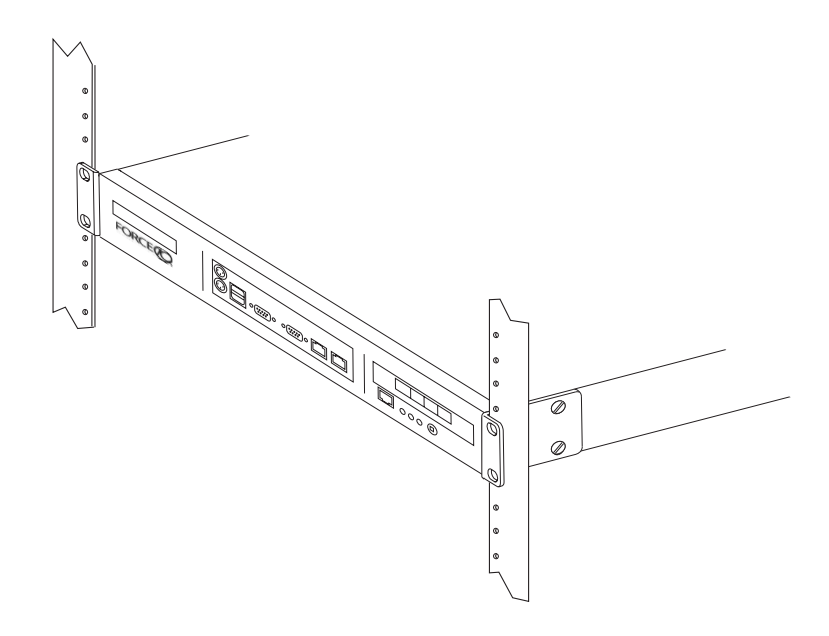

<span id="page-1-0"></span>**Figure 1** Front-mounting the P-Series Appliance

#### **Making the Electrical Connections**

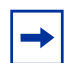

**Installation Notes:** If you are mounting the P-Series appliance in a rack, Force10 recommends that you do so (as described above) before making the electrical connections.

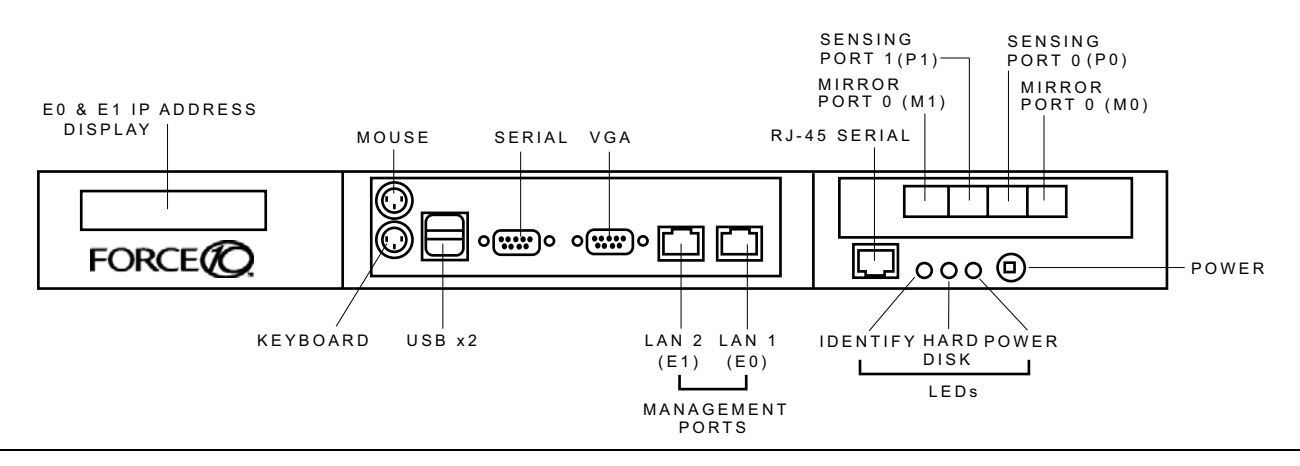

<span id="page-2-0"></span>**Figure 2** P-Series P1 Appliance (Front View)

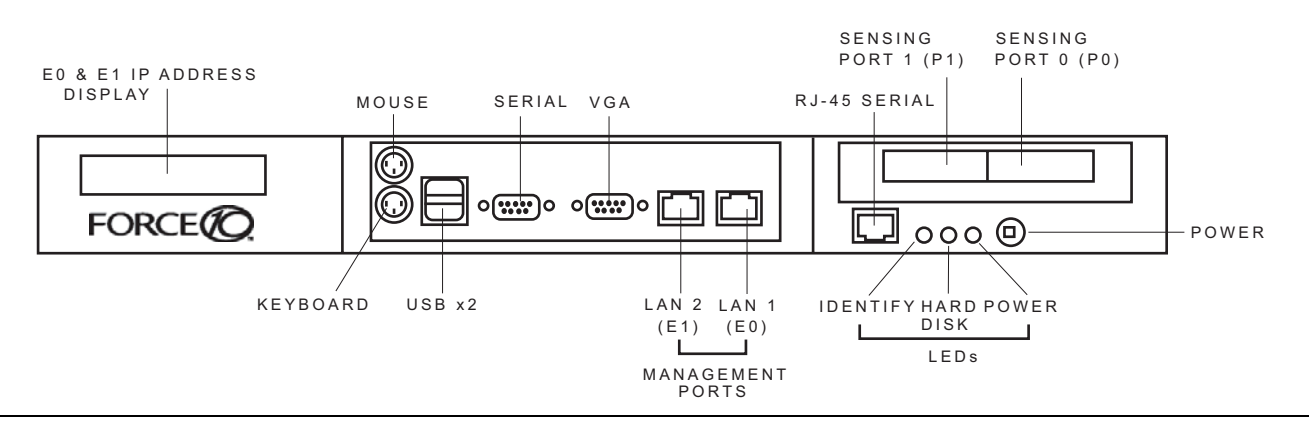

<span id="page-2-1"></span>**Figure 3** P-Series P10 Appliance (Front View)

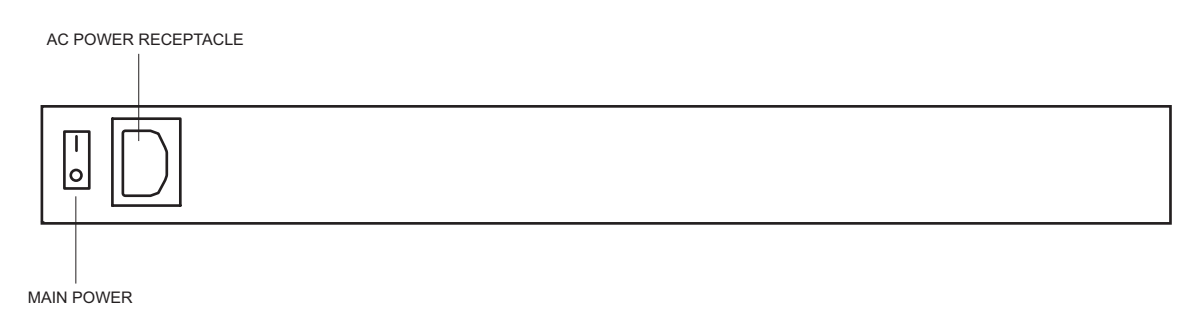

**Figure 4** P-Series P1 & P10 Appliances (Rear View)

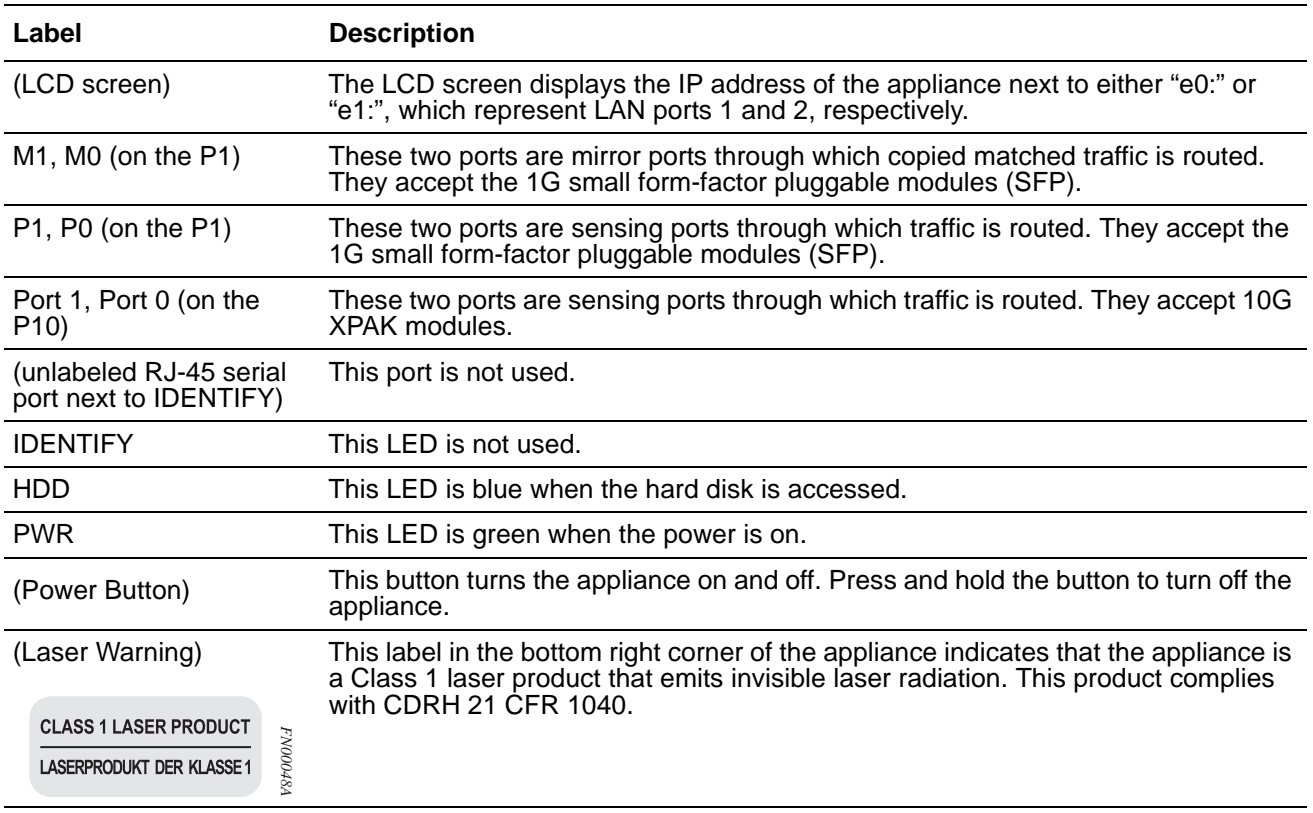

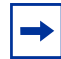

**Installation Notes:** Connections to the sensing, mirroring, and LAN ports require straight-through CAT5 cables.

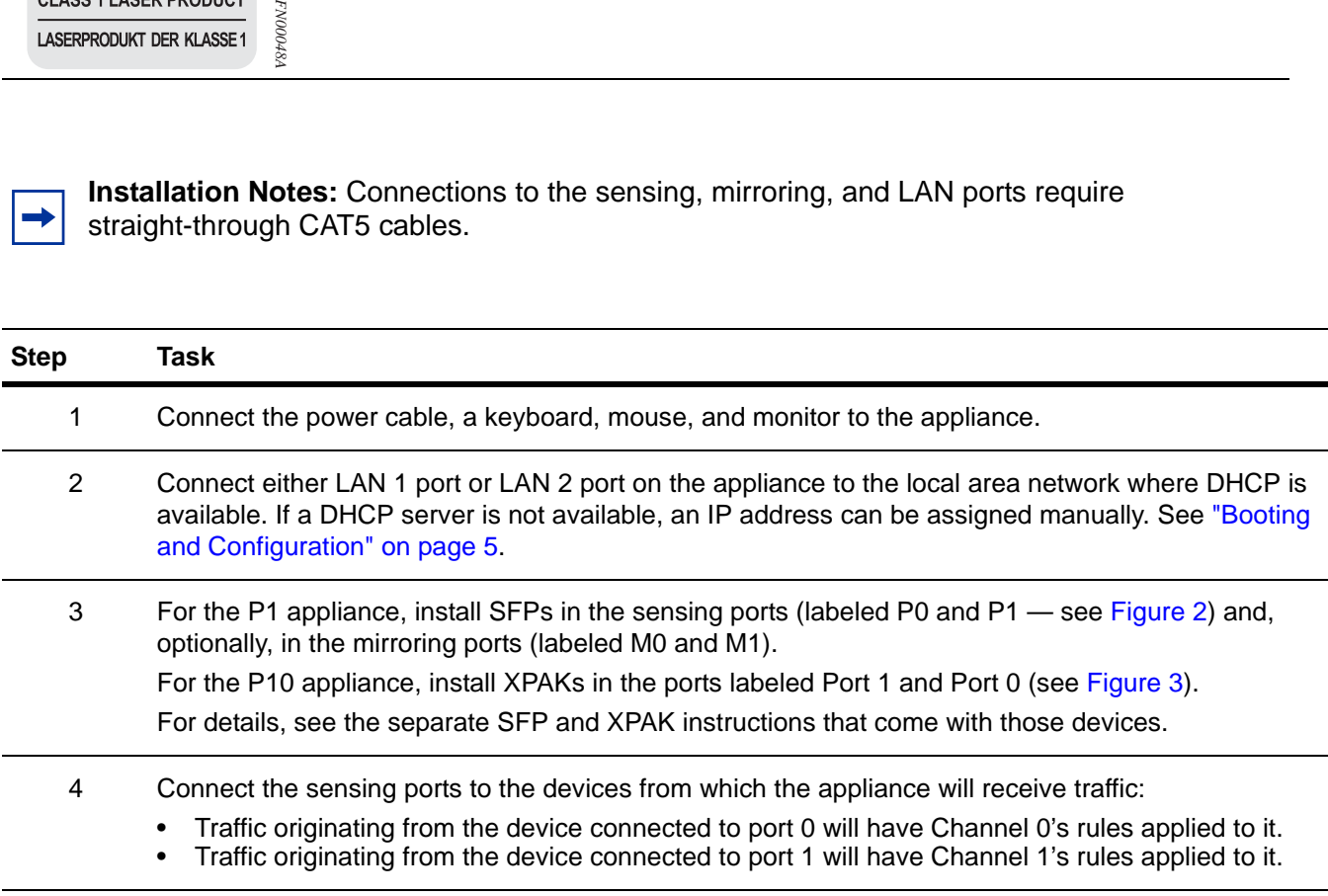

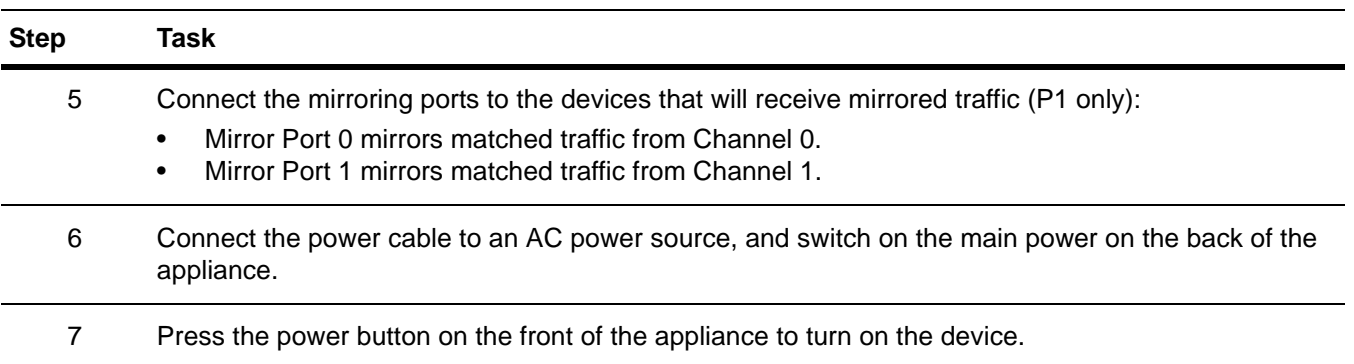

### <span id="page-4-0"></span>**Booting and Configuration**

During booting, you are prompted to select one of two operating systems: Linux or FreeBSD.

- The Linux option represents Fedora Core 3.
- The FreeBSD option represents FreeBSD version 6.0.

If no choice is made, after a few seconds the Linux option is automatically selected. Once the appliance is booted, perform the following configuration steps:

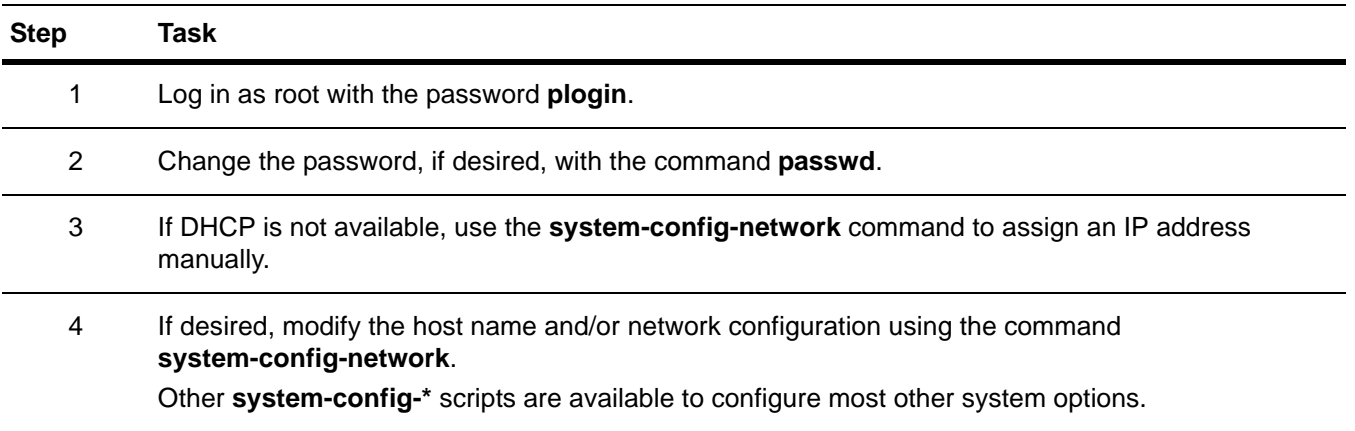

#### **Security Check**

The P-Series appliances are remotely accessible only via Secure Shell Daemon (SSHD). However, inspect the configuration, and make sure it meets the security policy requirements of your network before deploying the appliance in a production environment.

#### **Default Behavior**

All packets will be forwarded between the appliance ports by default until firmware and the device drivers are loaded. When this is complete, the DPI generates interrupts to the host processor and offers the captured packets in the same way as a standard network interface card in promiscuous mode.

## **Getting Started**

To begin inspecting and filtering traffic you must:

- **1** Select firmware and specify dynamic rules
- **2** Select capture/forward policies
- **3** Generate traffic across the appliance

Complete the following steps:

#### **Selecting Firmware**

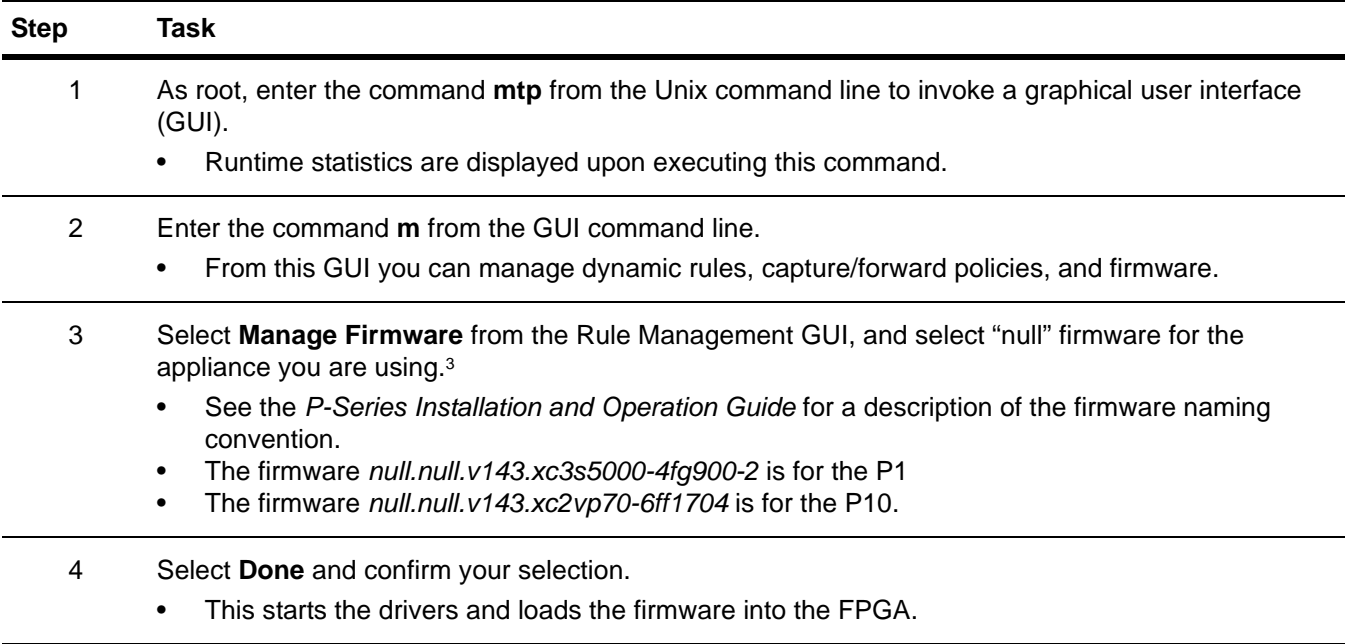

### **Editing Dynamic Rules**

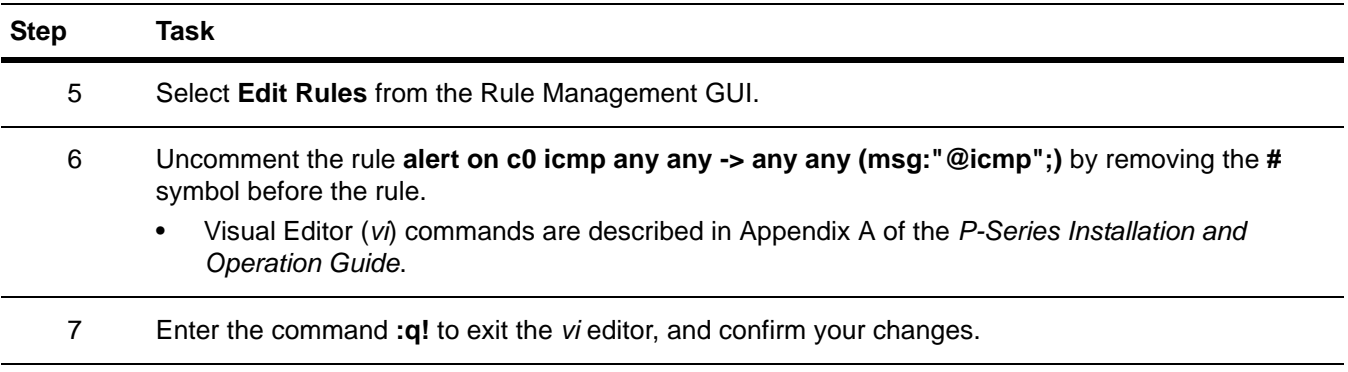

#### **Setting Capture/Forward Policies**

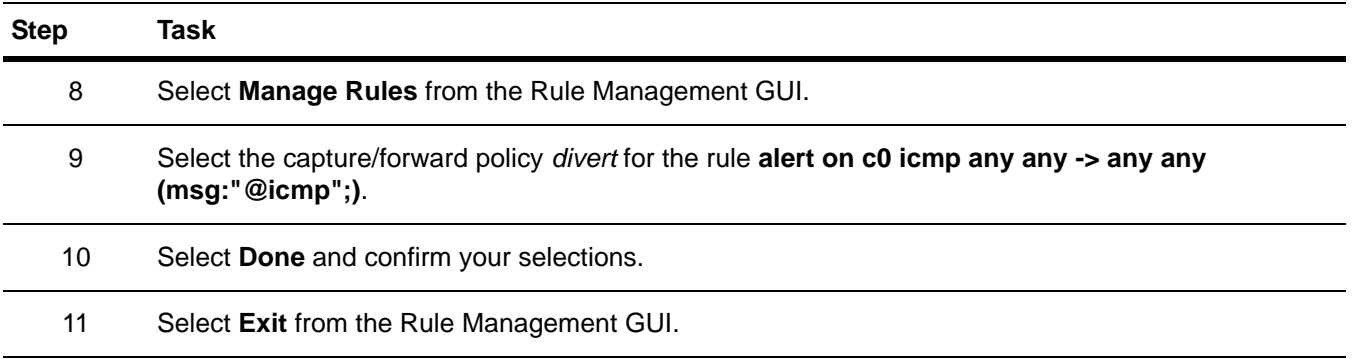

#### **Generating Traffic**

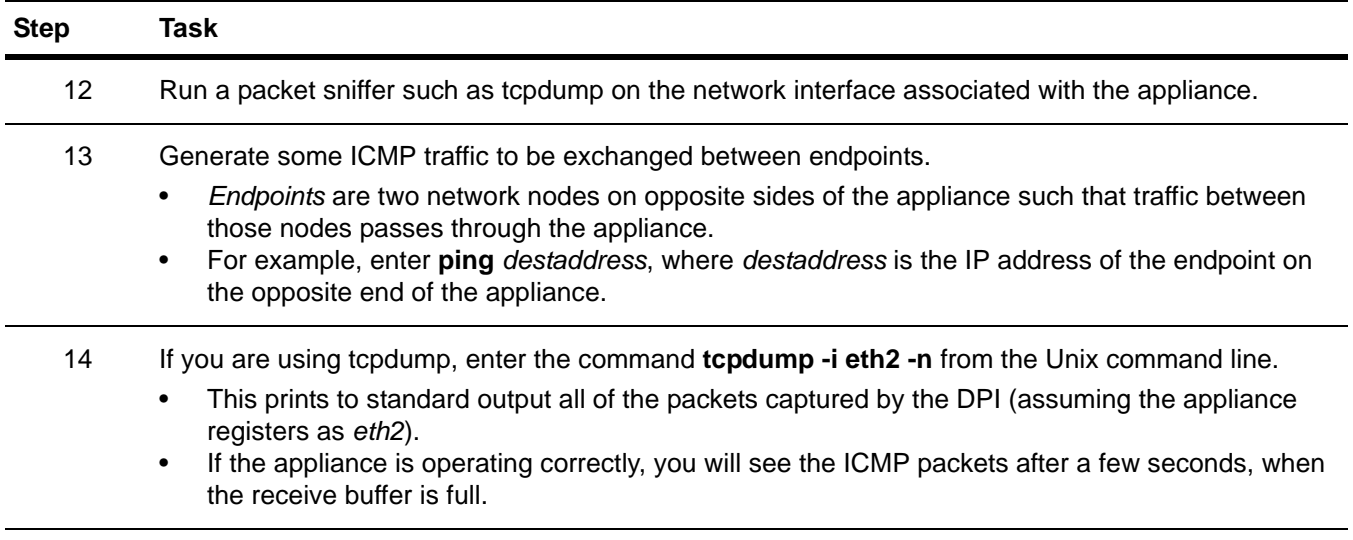

**Note 3:** The sample firmware and rules files are testing examples only. Force 10 recommends not employing the sample firmware for production IDS/IPS use.

**Note 4:** Commands **0**, **1**, **2, 3, 4**, and **5** are for Force 10 engineering use only. If a command **1** through **5** is entered by mistake, enter **0** to return to the runtime statistics screen.

## **Technical Support**

Information on operating the appliance can be accessed through manual pages (man pages). The command **man meta** displays the man pages on the command line interface; and **man mtp** displays them on the *Ncurses* interface. Man pages for the compiler can be accessed through **man mtp-compiler**.

- For information on Snort or creating Snort rules visit [www.snort.org](http://www.snort.org).
- For detailed information on the P-Series appliances see the *P-Series Installation and Operation Guide* that came with your appliance.